# 4 NetWare

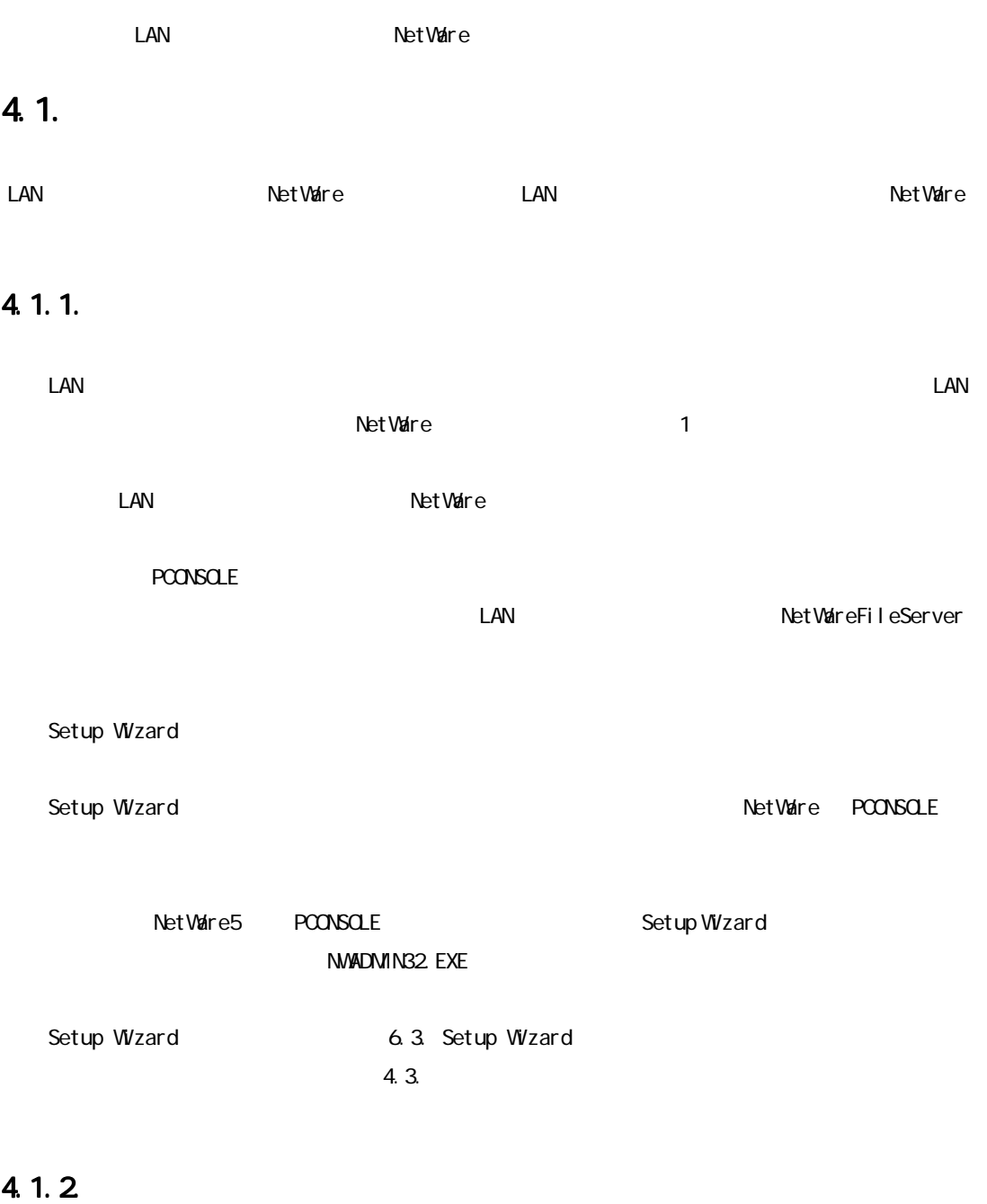

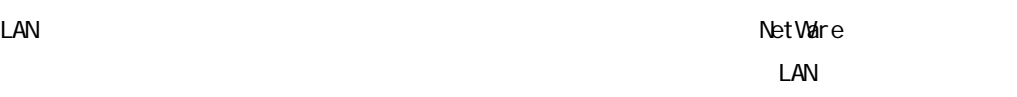

4 NetWare

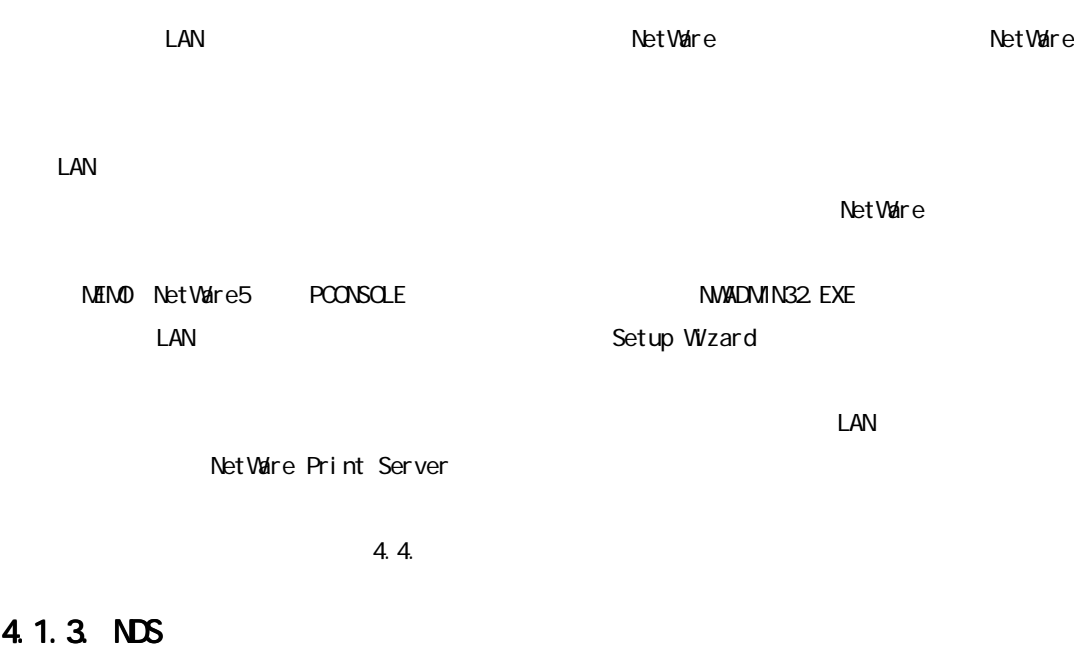

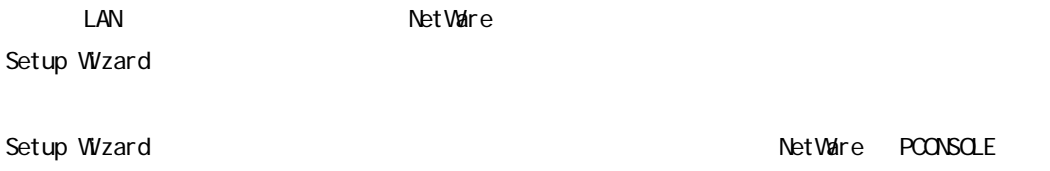

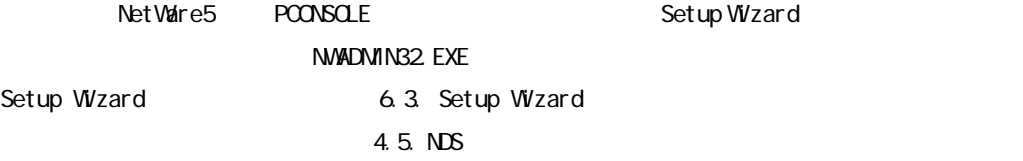

# 4.1.4. Net Vaire

NetWare extensive to the contract of the contract of the contract of the contract of the contract of the contract of the contract of the contract of the contract of the contract of the contract of the contract of the contr

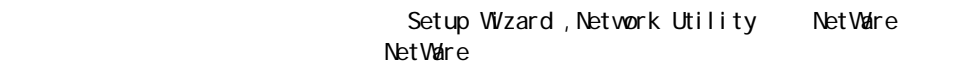

 $\blacksquare$ 

【ご注意】待機モード時においても、LAN カード・オプションは定期的にファイルサーバーの有 【ご注意】

 $\Box$ AN  $\Box$ 

## 4. 2

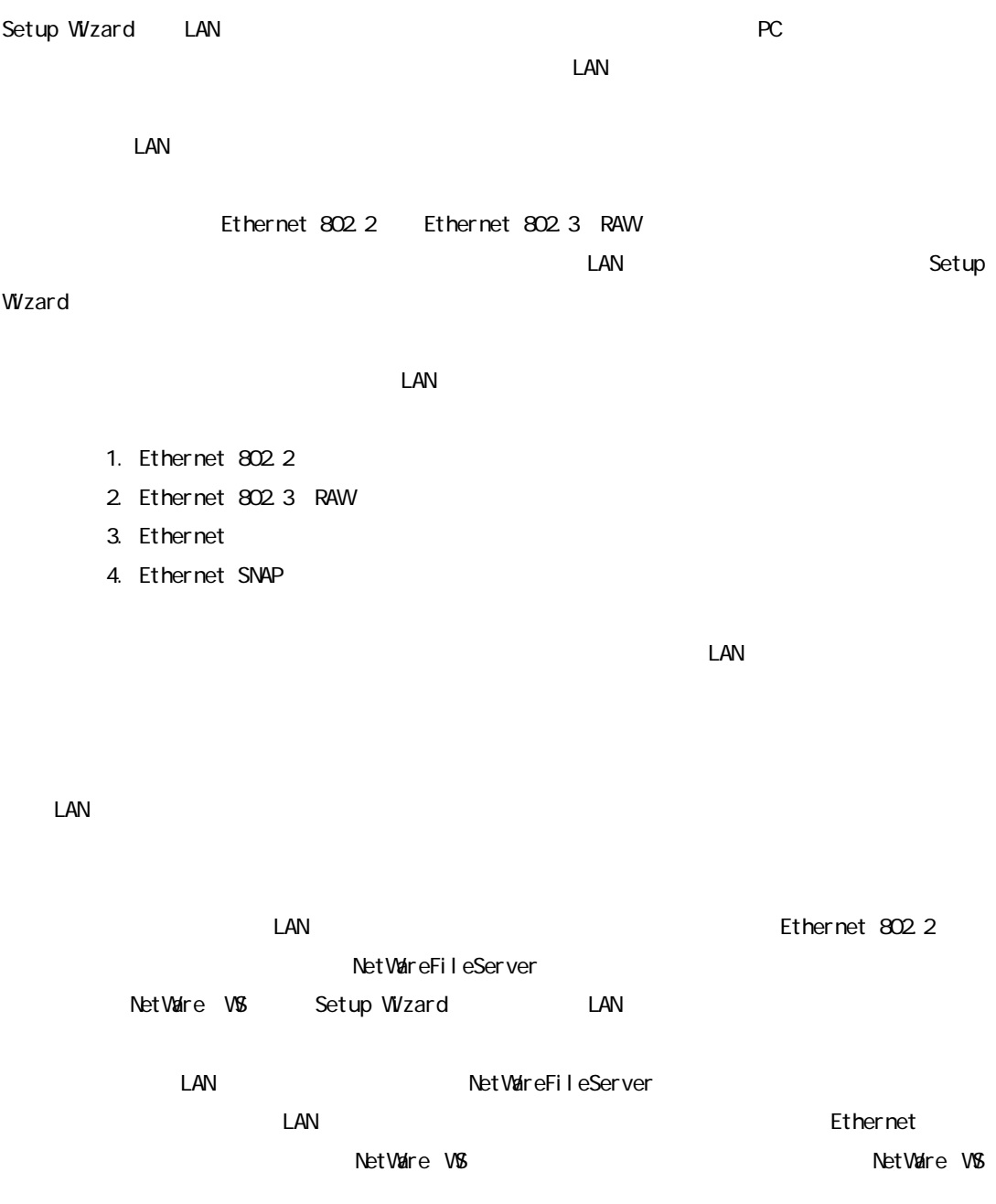

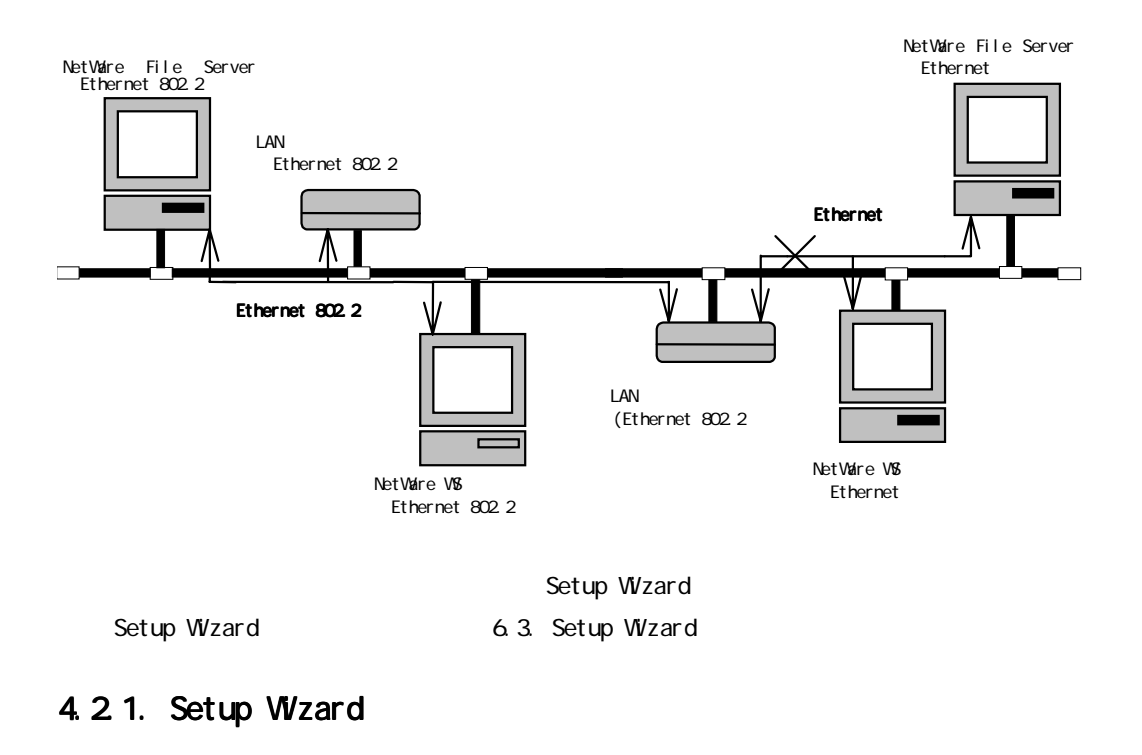

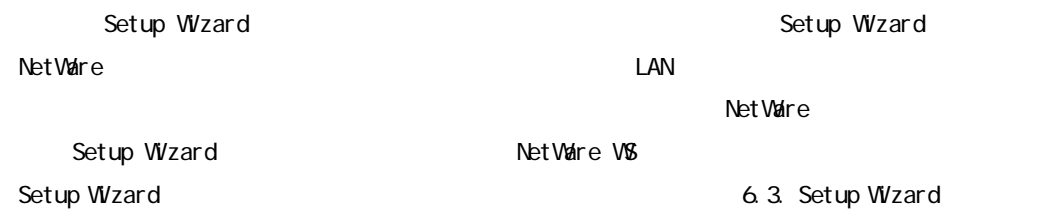

#### 4 NetWare

#### 4.3.  $\sim$

 $\text{LAN}$ 

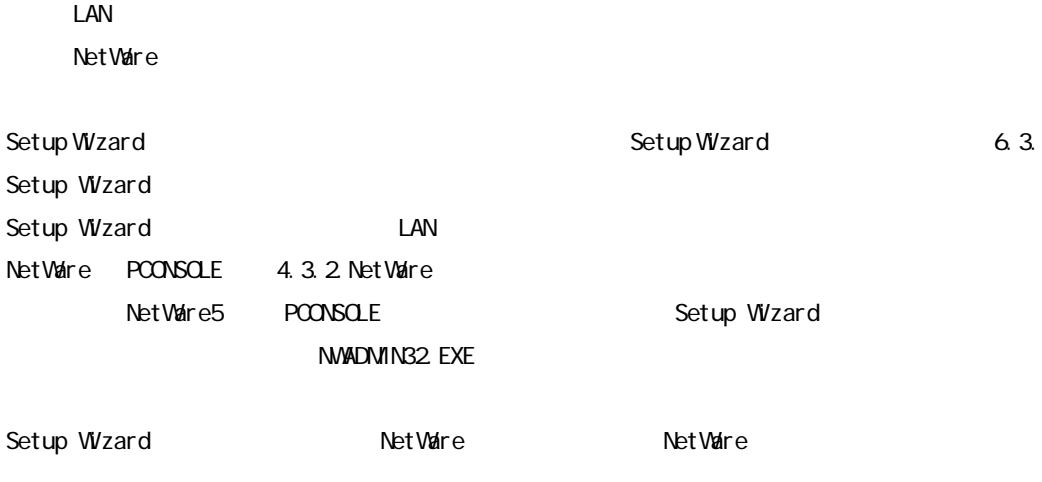

### 4.3.1 LAN

**LAN オプション Net Vaire のパインダリント Net Vaire のいち** 

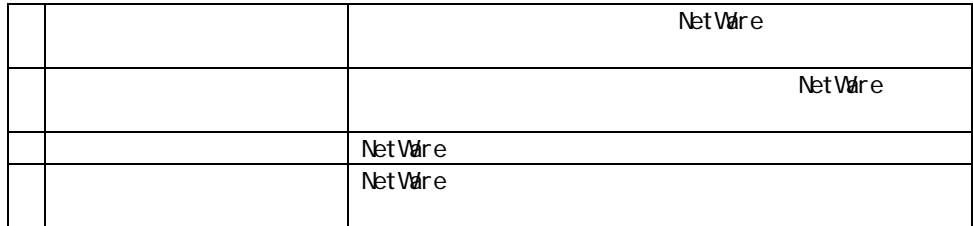

```
LA****** LA******-PI
```
Setup Wizard

Setup Wizard **6.3. Setup Wizard** 

#### 4.3.2 NetWare

LAN  $\blacksquare$ 

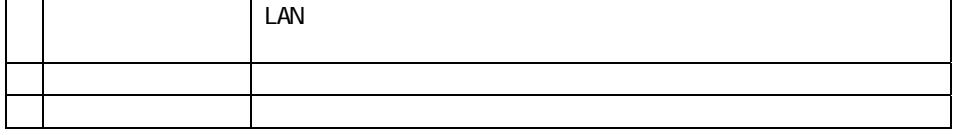

LAN  $\blacksquare$ 

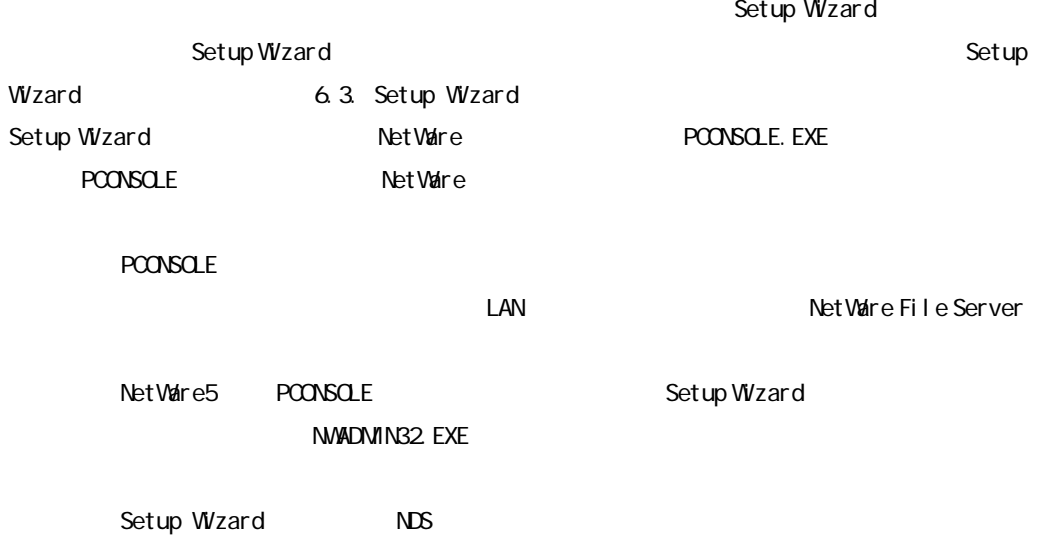

 $\mathsf{NMAD}$  in the probability of  $\mathsf{NMAD}$  in the  $\mathsf{NMAD}$  in the  $\mathsf{NMAD}$  in the  $\mathsf{NMAD}$  in the  $\mathsf{NMAD}$  in the  $\mathsf{NMAD}$  in the  $\mathsf{NMAD}$  in the  $\mathsf{NMAD}$  in the  $\mathsf{NMAD}$  in the  $\mathsf{NMAD}$  in the  $\mathsf{NMAD$ 

4.4.  $\blacksquare$ 

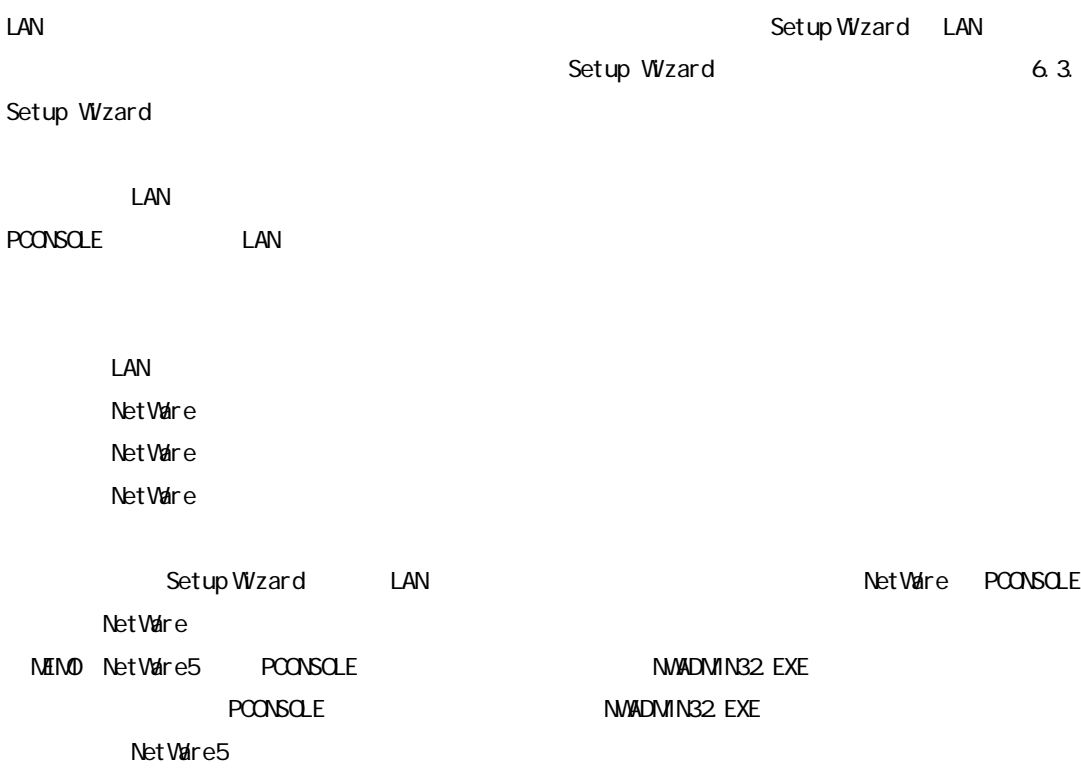

## 4.4.1 LAN

**LAN オプション Net Vaire のりょう** Net Vaire のりょう こうしんしゃ

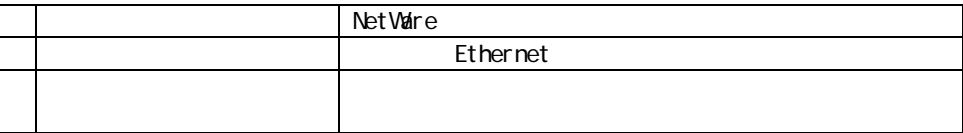

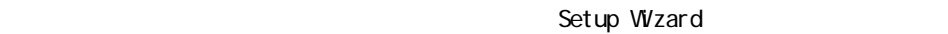

Setup Wizard **6.3. Setup Wizard** 

#### 4.4.2. NetWare

LAN  $\Box$ 

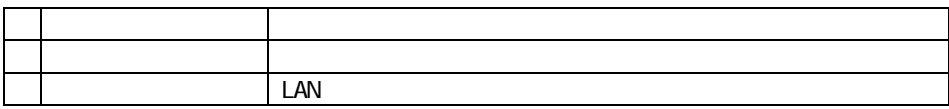

**LAN オプションをリモートプリンターモートでもあるために、**NetWare Present Server ディンクストンのことになっています。

ーバーにプリントサーバーアカウントを作成し、LAN カード・オプションのリモートプリンター Net Ware **DECONSOLE.** EXE exercise to the LAN

PCONSOLE 4.4.2.1. PCONSOLE NetWare3.1xJ

4.4.2.1. POONSOLE NetWare3.1xJ

<u>プリント・ディスク (March 2000)</u>

1.NetWare 2.NetWare 2.NetWare 2.NetWare 2.NetWare 2.NetWare 2.NetWare 2.NetWare 2.NetWare 2.NetWare 2.NetWare

PCONSOLE. EXE

- $\overline{a}$ "  $\overline{a}$   $\overline{a}$   $\overline$ 
	- $\frac{1}{2}$   $\frac{1}{2}$   $\frac{1}{2}$
- $\overline{n}$
- <u>プリントサーバーアカウントの作成を使用しています。</u>

 $\boldsymbol{u}$ 

1."利用可能な項目"メニューから"プリントサーバー情報"を指定します。 2."プリントサーバー"リストで<INSERT>キーを押し、"新プリントサーバー名:"入力ボッ

 $n$   $n$   $n$ 

 $\overline{\mathcal{A}}$ 

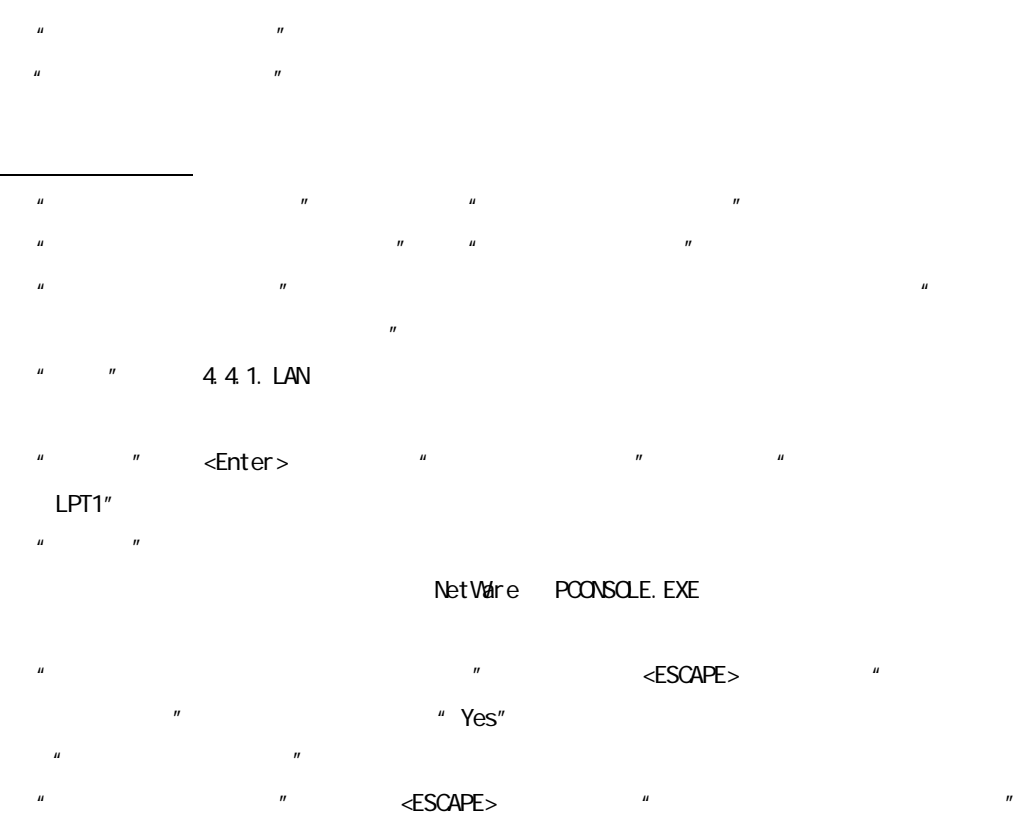

1."プリントサーバー構成メニュー"から"プリンターでサービスされているキュー"を選び  $\overline{u}$  a. The contract  $\overline{v}$ 

 $3.1$ " $\leq$  NSERT> $\leq$  $\mathbf{u}$ 

 $\mathbf{u}$   $\mathbf{v}$ 

#### PCONSOLE. EXE

<u>プリンターへのキューターへのキューターへのキューターへのキューターへのキューターへのキューターへのキューターへのキューターへのキューター(</u>

 $\overline{O}$ 4.4.2.2. PCONSOLE NetWare4.1xJ NENO NetWare5 POONSOLE 
NETWO NetWare5 POONSOLE **PCONSOLE THE POONSOLE** NWADMIN32. EXE NetWare5 ディレクトリ サービス モードにて、プリントキューの作成、プリントサーバーアカウントの 4.4.2.1. PCONSOLE NetWare3.1xJ リモートプリンターを制御するプリントサーバーの稼動

NetWare 2006 Present Assembly the DOS DOS Present Assembly the DOS DOS DOS Present Assembly the DOS DOS DOS DOS NetWare  $\sim$ 

: LOAD PSERVER

**Net Vare The State of The State Text** 

 $\blacksquare$ LAN  $\blacksquare$ 

Net Vaire しょうかんしゃ こうしゃ しょうかんしゃ こうしゃ しょうしゃ しょうしゅうしゅう しょうしゅうしゅうしょく しょうしゅうしょく しょうしゅうしょく

#### 4.5. NDS $\overline{A}$

LAN **NDS**  $\Box$ LAN NetWare Setup Wizard 6.3 Setup Wzard Setup Wizard NWADMIN32 PCONSOLE Setup Wizard **Example 3 NetWare PCONSOLE NWADMIN32** 4.5.2.NetWare Setup Wizard **NetWare NetWare へいきょう** 

#### 4.5.1 LAN

LAN NetWare NDS

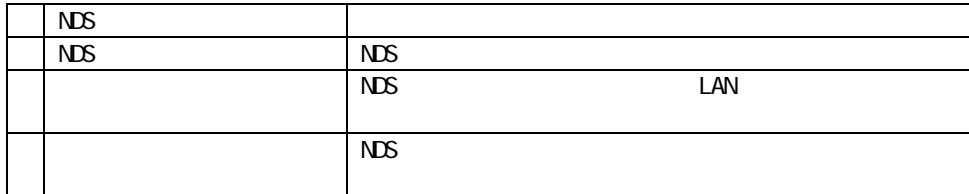

 $LA******$   $LA******-PI$ 

Setup Wizard

Setup Wizard 6.3. Setup Wizard

#### 4.5.2 NetWare

LAN **NDS** 7

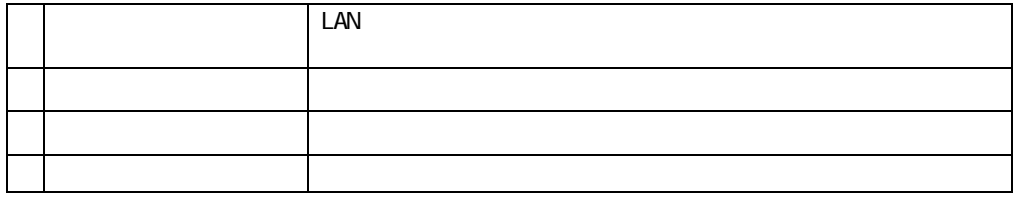

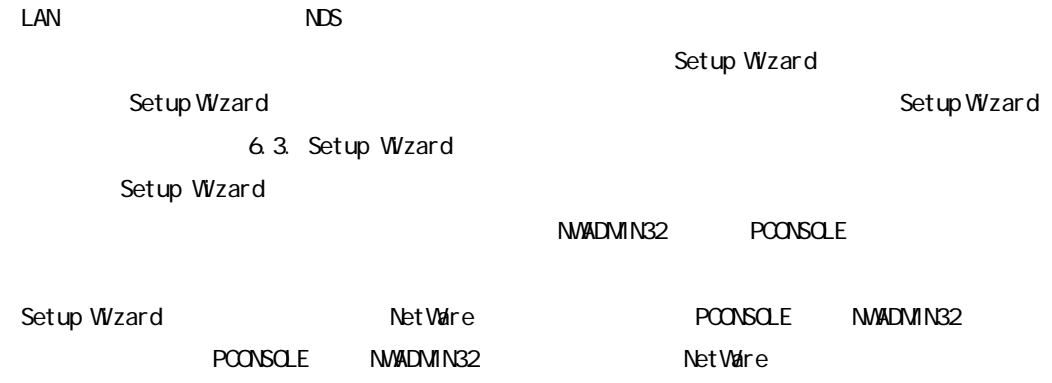